# **Produktionsinformationssystem**

# **Funktion**

Mit dieser Funktion können Textinformationen zu Auftragspositionen, Produktionen und Bestellungen hinterlegt werden. Der Anwender kann sich zu bestimmten Aufträgen zusammenhängend die betroffenen Produkte, Produktionen, gekennzeichnete Problemartikel und Bestellungen zu Problemartikel anzeigen lassen. In dieser Liste kann er zu den Auftragspositionen, Produktionen und Bestellpositionen Texte im IFW hinterlegen, die dann auch den anderen Mitarbeitern zur Weiterverarbeitung zur Verfügung stehen.

# **Menüpunkte und Aufruf des Informationssystems**

#### Das Informationssystem wird unter **Prod/Betrieb/**

**Produktionsaufträge/Produktionsprüfung/meine Produktionsüberwachungsliste** aufgerufen. Die Liste ist anwenderspezifisch vorhanden. Mit der Funktion **Aufträge [selektieren](https://wiki.ifw.de/wiki/doku.php?id=:anwender:bedienelemente:selektionsfunktionen) und übernehmen** im [Kontextmenü](https://wiki.ifw.de/wiki/doku.php?id=:anwender:bedienelemente:kontextmenue) (Taste F10) können die betroffenen Vorgänge zu ausgewählten

Einträgenin die Liste abgerufen werden. Die Liste kann in der IFW-Tabelle mit dem Button **D** (Taste Alt-F5) angezeigt werden.

# **Masken**

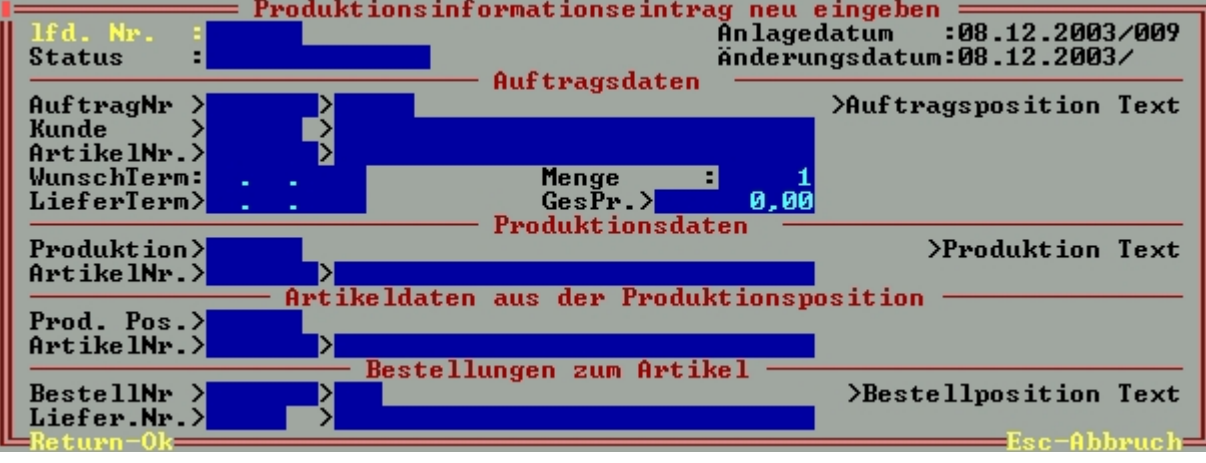

Die Informationsliste verfügt über folgende [Eingabemaske:](https://wiki.ifw.de/wiki/doku.php?id=:anwender:bedienelemente:eingabemasken)

Die Felder der Maske **Produktionsinformationseintrag neu eingeben**: **lfd. Nr.:** Sie wird automatisch vergeben und stellt die Abfolge der Einträge sicher. Sie hat keine weitere Bedeutung. **Status>:** Hier können einzelne Zeichen zu einem Eintrag hinterlegt sein. Bisher sind keine Kennzeichnungen vorhanden. **Anlagedatum/Änderungsdatum:** Die Felder werden vom System automatisch ausgefüllt. **Auftragsdaten:** In diesem Bereich sind die Auftragsdaten der Positionen der selektierten Aufträge hinterlegt. Diese Felder sind in allen Einträgen der Liste ausgefüllt. Über das Feld **>Auftragsposition Text** kann der Anwender direkt bei der angegebenen Auftragsposition ein

Informationstext zuordnen. Drücken Sie auf dem Feld die Taste F1 um in die Maske **Auftragsposition Produktinformation** zu gelangen. Nur das Textfeld in dieser Maske ist relevant. Alternativ kann aus der Auftragspositionsmaske über das Feld **>PrdInf** links unten auf der Auftragspositionsmaske zugegriffen werden.

Hier hinterlegte Texte werden in der Informationsübersicht zu der Auftragsposition angezeigt. **Produktionsdaten:** In diesen Feldern sind Produktionsdaten hinterlegt. Produktionen werden über den Auftragsartikel in die Liste aufgenommen. Dabei wird geprüft, welche Produktionen zu dem Verkaufsartikel aktiv sind. Diese werden in der Liste zu der Auftragsposition aufgenommen. Über das Feld **>Produktion Text** kann der Anwender direkt bei dieser Produktion ein Informationstext zuordnen. Drücken Sie auf dem Feld die Taste F1 um in die Maske **Produktionsschein Produktionsinformation** zu gelangen. Nur das Textfeld in dieser Maske ist relevant. Alternativ kann aus der Produktionsmaske kann über das Feld **>PdInf** rechts auf der Produktionsmaske zugegriffen werden. **Artikeldaten aus der Produktionsposition:** Ist in einer Produktion eine Position mit dem [Kennzeichen](https://wiki.ifw.de/wiki/doku.php?id=:anhang:glossar:kennzeichen) **!** im Feld **Kz:** der Produktionspositionsmaske versehen, gilt diese Position als Problemartikel. Beim Erzeugen der Liste werden diese Positionen mit in die Informationsliste geschrieben und die Felder in diesem Bereich automatisch ausgefüllt. Wollen Sie einen neuen Problemartikel kennzeichnen, so rufen Sie mit F1 auf dem Feld **Prod.Pos.>** eine Position aus der oben angegebenen Produktion ab und [speichern](https://wiki.ifw.de/wiki/doku.php?id=:anwender:bedienelemente:eingabemasken#abspeichern_eines_datensatzes) den Listeneintrag. Beim Speichern wird die Frage **Produktionsposition als Problemartikel kennzeichnen (Ja-Taste/Nein-ESC)** eingeblendet. Mit Bestätigung der Frage wird automatisch das Kennzeichen in der Position eingetragen. Zum Löschen des Kennzeichens speichern Sie die Position ein zweites Mal. Ist das Kennzeichen schon vorhanden, wird die Frage **Kennzeichnung der Produktionsposition entfernen (Ja-Taste/Nein-ESC)** eingeblendet. Nach Zuordnung neuer Problemartikel sollte die Liste neu erstellt werden. Dabei werden dann alle Problemartikel in der Liste aufgeführt und auch die damit verbundenen Bestellungen angezeigt. **Bestellungen zum Artikel:** In diesen Feldern sind Bestellpositionsdaten hinterlegt. Bestellungen werden über die Problemartikel in die Liste automatisch aufgenommen. Über das Feld **>Bestellposition Text** können Sie direkt bei der betroffenen Bestellposition ein Informationstext zuordnen. Drücken Sie auf dem Feld die Taste F1 um in die Maske **Bestellposition Linestopper** zu gelangen. Das Textfeld und das Linestopperdatum in dieser Maske ist relevant. Alternativ kann aus der Bestellpositionsmaske über das Feld **LS>** links unten auf der Bestellpositionsmaske zugegriffen werden. Zusätzlich werden Linestoppereinträge unter dem Menüpunkt **Einkauf/Linestopper Bestellpositionen** eingeblendet. Damit hat der Einkäufer zusätzlich die Möglichkeit zeitkritische Bestellpositionen genau zu überwachen.

### **Erstellen einer neuen Informationsliste**

Um eine neue aktuelle Informationsliste zu erstellen, löschen Sie zuerst bereits vorhandene Einträge durch Selektion und Entfernen. Rufen Sie dann die Funktion **Aufträge selektieren und übernehmen** im Kontextmenü (Taste F10) ab. Selektieren Sie die gewünschten Aufträge und bestätigen Sie mit Eingabe. Das System ruft jetzt über die Verkaufsartikel alle unerledigten Produktionen auf, die zu den Verkaufsartikeln aktiv sind und keinen Produktionsbeginn später als 7 Tage nach dem angegebenen Lieferdatum haben. Alle in den Produktionen als Problemartikel gekennzeichneten Positionen werden in die Liste aufgenommen. Alle Bestellungen zu den Problemartikeln werden aufgenommen. Lasse Sie sich die Liste mit ihren Texten mittels der IFW-Tabelle (Windows-IFW, Taste Alt-F5) anzeigen. Wenn Sie Informationstexte über den Stand der Materialbeschaffung in der Liste hinterlegen wollen, so rufen Sie den gewünschten IFW-Eintrag im IFW ab und rufen die Texteingabe über die Felder wie weiter oben beschrieben auf. Aus der IFW-Tabelle heraus können Sie einen Eintrag auch durch einen Rechtsklick auf dem Eintrag mit der Funktion **[selektierte](https://wiki.ifw.de/wiki/doku.php?id=:anwender:bedienelemente:selektionsfunktionen) Einträge übertragen** aus dem Kontextmenü heraus im IFW erreichen.

From: [IFW Wiki](https://wiki.ifw.de/wiki/) - **www.wiki.ifw.de**

Permanent link: **<https://wiki.ifw.de/wiki/doku.php?id=zusatzmodule:produktionsinformationssystem>**

Last update: **15.03.2018 12:22**

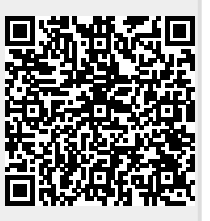